*KINNITATUD direktori 02.09.2022 käskkirjaga nr 1-9/29*

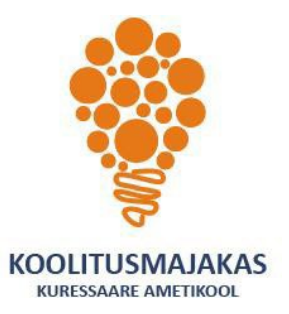

# *KURESSAARE AMETIKOOLI TÄIENDUSÕPPE*

## *ÕPPEKAVA*

## *AutoCad baaskursus*

#### **1. ÕPPEKAVA NIMETUS AUTOCAD BAASKURSUS**

## **2. ÕPPEKAVARÜHM**

Arvutikasutus

#### **3. ÕPPEKAVA KOOSTAMISE ALUS**

Õppekava koostamise aluseks on Kuressaare Ametikooli kivi- ja betoonkonstruktsioonide ehituse õppekava.

Moodul 23 – CAD joonestamine.

#### **4. KOOLITUSE MAHT JA ÕPPEVORMID**

Maht: 60 akadeemilist tundi, millest 16 tundi on loengu vormis ja 44 tundi praktiliste osakuste rakendamine õppekeskkonnas.

#### **5. ÕPIKESKKOND**

Kuressaare Ametikoolil on 20 õppekohaga arvutiklass koolisisese arvutivõrgu ja kiire internetiga ning õpetamisel kasutatav arvutiprogramm AutoCad.

#### **6. SIHTGRUPP JA ÕPPE ALUSTAMISE TINGIMUSED**

Kursus on loodud neile, kellel on vajadus kasutada oma töös programmi AutoCad või käsitleda sellega loodud jooniseid.

Mööblitööstuse, väikelaevaehituse ja puidutöötlemise ettevõtted, ehitusvaldkonna ettevõtted.

#### **7. EESMÄRK**

Kursuse eesmärgiks on anda oskused AutoCADi ruumilise joonestamise vahendite käsitlemiseks.

#### **8. ÕPIVÄLJUNDID**

Koolituse läbinu:

- 1) mõistab CAD joonestamise olulisust valitud erialal ning oskab näha seost digitaalse joonise ja praktiliselt loodud konstruktsiooni vahel;
- 2) orienteerub CAD projekteerimistarkvara AutoCad töökeskkonnas;
- 3) kasutab programmi AutoCad töökeskkonnas geomeetriate loomisel eskiise ja modelleerib nende põhjal 3D geomeetriaid;
- 4) genereerib loodud geomeetriatest 2D joonised, mõõtmestab need ning valmistab joonise ette printimiseks;
- 5) oskab leida tarkvaraprogrammiga AutoCad loodud joonistelt vajalikku infot tööprotsesside ettevalmistamiseks.

#### **9. ÕPPE SISU (60 tundi)**(teooria ja praktiline õpe käsikäes)

- 1) Sissejuhatus programmi AutoCad. Mis on AutoCad. Töökeskkond. Projektihaldur. Rippmenüüd. Telgede mõiste CAD keskkonnas.
- 2) Programmi AutoCad põhikäsud mudeli loomisel.
- 3) Extrude Boss/Base Venitus.
- 4) Revolved Boss/Base Pöördkeha.
- 5) Sweep. Loft Üleminek.
- 6) Cut funktsioonid Lõikamine.
- 7) Fillet Ümardamine.
- 8) Chamfer Faas.
- 9) Shell Koorik.
- 10)Rib Ribi.
- 11)Linear pattern Lineaarne kordus.
- 12)Circular Pattern Tsirkulaarne kordus.
- 13)Hole Wizard Standardavade abimees.
- 14)Mirror Peegeldamine.
- 15)Kujundite muutmine.

16)Instant 3D.

17)Reference Planes – Abitasapinnad.

18)Eskiisi tasapinna muutmine.

19)Suppress – Kujundite tõkestamine.

20) Kujundipuu ajalugu ja "Parent/Child".

21)Materjalid.

22)Koostamine.

23)Osade paigaldamine koostu (bottom up).

24)Detailidevahelised suhted.

25)Koostude analüüsimise põhitööriistad.

26)Teiste failide importimine.

27)Joonised. Põhitööriistad.

28)Töölehe formaat ja seaded.

29)Mudeli asetamine joonisele.

30)Section View – Lõiked.

31)Detail View – Suurendus.

32)Mõõtmestamine.

33)Insert model items – Kasuta mudeli elemente.

34)DimXpert.

35)Autodimension.

36)Pinnaviimistlus ja geomeetrilised tolerantsid.

37)Center Marks/Lines.

38)Tabelid.

39)Jooniste printimine

#### **10.ÕPPEMEETODID**

Aktiivne loeng, praktilised ülesannete lahendamised.

## **11. ÕPPEMATERJALID**

Õpilane saab konspekti ja saab kasutada Kuressaare Ametikooli raamatukogust õpetajate koostatud jaotusmaterjale, näidised ja õppekonspekte.

## **12.NÕUDED ÕPINGUTE LÕPETAMISEKS, HINDAMISMEETODID JA –KRITEERIUMID**

1)Osavõtt kontakttundidest 70%.

2)Õpiväljundite saavutamist hinnatakse probleemülesande 1,2,3,4 ja 5 ja kompleksülesande 3)sooritamisega.

4)Probleemülesanne 1: juhendmaterjali põhjal 2D geomeetriate (eskiiside) loomine programmiga 5)AutoCad.

6)Probleemülesanne 2: juhendmaterjali põhjal 3D geomeetriate (mudelite) loomine programmiga 7)AutoCad.

- 8)Probleemülesanne 3: teiste programmidega loodud geomeetriate importimine programmi AutoCad:
- 9)geomeetriate puhastamine, ühendamine, muutmine.

10)Probleemülesanne 4: juhendmaterjali põhjal mudeli asetamine joonisele, lõigete ja sõlmede 11)loomine, kujutamine ja viitamine, mõõtmestamine.

12)Probleemülesanne 5: juhendmaterjali põhjal joonise ettevalmistamine väljatrükiks. Joonise 13)printimine.

- 14)Kompleksülesanne: ettevalmistatud tööfailidest informatsiooni leidmine tööprotsessi
- 15)planeerimiseks ja teostamiseks.

## **13.KOOLITUSE LÄBIMISEL VÄLJASTATAV DOKUMENT**

Tunnistus – õpiväljundid on saavutatud.

Tõend – õpiväljundid on saavutamata või ei täitnud hindamiskriteeriume.

## KOOLITAJA KOMPETENTSUST TAGAVA KVALIFIKATSIOONI VÕI ÕPI- VÕI TÖÖKOGEMUSE KIRJELDUS

#### **Andres Meisterson**

Kuressaare Ametikooli tehnoloogia õppesuuna juhtõpetaja

Tallinna Ülikooli Haapsalu Kolledž – rakenduskõrgharidus käsitöötehnoloogiad ja disain

Tehnilise joonestamise ja masinjoonestamise tunde ning AutoCad programmide kursuseid annab koolis alates 2012.